# FIREEYE"

FLARE

## **Flare-On 6: Challenge 4 – DNS Chess**

**Challenge Author: Eamon Walsh**

*Notes on source material*: Th[e SVG chess piece images](https://commons.wikimedia.org/wiki/Category:SVG_chess_pieces) used in this challenge are by Wikimedia Commons user [Cburnett](https://en.wikipedia.org/wiki/User:Cburnett) and are licensed under [CC BY-SA 3.0.](http://creativecommons.org/licenses/by-sa/3.0/) The chess moves forming the game are from a 2008 chess.com article "[My Win in 15 Moves](https://www.chess.com/article/view/my-win-in-15-moves)" by user TomMac19.

The challenge ZIP package contains three files: ChessUI, ChessAI.so, and capture. pcap. A basic file-type check indicates that the two "Chess" files are 64-bit ELF binaries. The challenge description mentioned that the program was found running on an Ubuntu desktop. Installing Ubuntu 19.04 workstation as our sandbox VM allows us to run the ChessUI program. The program is a desktop application that displays a chessboard and prompts us to move. However, the game quickly ends if we try to make moves on the chessboard.

If we examine the capture file at this point, we see that it contains only records of DNS lookups for hostnames that describe chess moves. However, there is nothing immediately useful to help us progress in the game, so we focus our attention on the ELF binaries.

We observe that the ChessUI program depends on the ChessAI.so shared object file. Renaming the shared object file or running the program from a different directory displays an error message, as shown in [Figure 1.](#page-0-0)

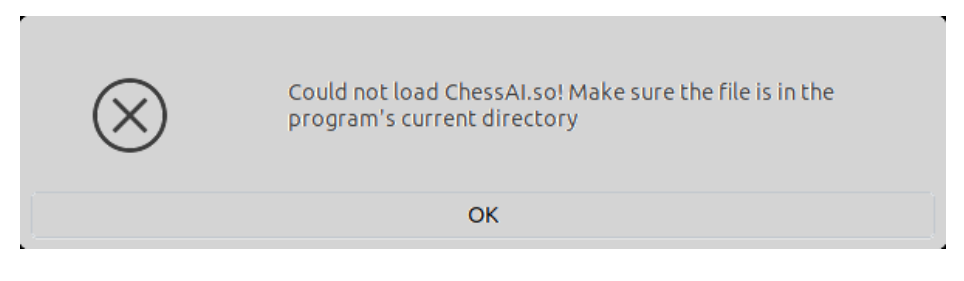

**Figure 1: Error message shown if ChessAI.so is not in the current directory of ChessUI**

<span id="page-0-0"></span>Looking at the "strings" output for each ELF file, we observe some suspicious strings in ChessAI.so, including DNS and email suffixes. The names "ChessUI" and "ChessAI" suggest that the main program might provide the user interface and that the shared object file might

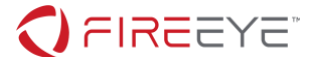

provide the game logic. To verify this, we examine the symbol tables of both files using readelf -s or nm -D. For ChessUI, we observe many imported GTK functions indicative of a graphical desktop application. For ChessAI.so, we observe just a few imported C library functions and three interesting-looking exports, as shown in [Figure 2.](#page-1-0) The gethostbyname import is also interesting as it indicates that DNS lookups are being performed.

```
$ nm -D ChessAI.so 
                 w cxa finalize
00000000000013ad T getAiGreeting
00000000000013a0 T getAiName
                  U gethostbyname
00000000000011c1 T getNextMove
                 w amon start
                  w _ITM_deregisterTMCloneTable
                  w _ITM_registerTMCloneTable
                  U sleep
                 U stack chk fail
                  U strcat
                  U strcpy
```
<span id="page-1-0"></span>**Figure 2: Output of nm on ChessAI.so showing symbol names and exported functions**

Running ChessUI in a debugger such as gdb and setting breakpoints on the three exports, we see that they are in fact called during program execution. Examining the value of the RAX register on return, we see that the getAiName and getAiGreeting functions return character pointers corresponding to the player name and greeting strings that appear in the user interface. An example debugging session (with some output messages removed for clarity) is shown in [Figure 3.](#page-2-0) The getNextMove function is called after each move on the chessboard and is observed to return the number 2 rather than a pointer. Further analysis of getNextMove is warranted.

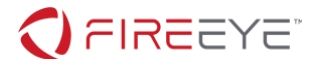

```
$ gdb ./ChessUI
GNU gdb (Ubuntu 8.2.91.20190405-0ubuntu3) 8.2.91.20190405-git
Copyright (C) 2019 Free Software Foundation, Inc.
Reading symbols from ./ChessUI...
(No debugging symbols found in ./ChessUI)
(gdb) break getAiName
Function "getAiName" not defined.
Make breakpoint pending on future shared library load? (y or [n]) y
Breakpoint 1 (getAiName) pending.
(gdb) run
Starting program: ./ChessUI 
Thread 1 "ChessUI" hit Breakpoint 1, 0x00007ffff2ddf3a4 in getAiName ()
    from ./ChessAI.so
(gdb) finish
Run till exit from #0 0x00007ffff2ddf3a4 in getAiName () from ./ChessAI.so
0x0000555555558088 in ?? ()
(gdb) printf "%s\n", $rax
DeepFLARE
```
<span id="page-2-0"></span>**Figure 3: Sample gdb session output showing call to getAiName export**

The getNextMove function decompiles to the following code in Ghidra with some editing [\(Figure 4\)](#page-3-0):

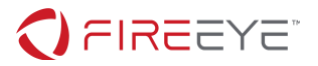

```
ulong getNextMove(uint uParm1, char *pcParm2, uint uParm3, uint uParm4, uint
*puParm5)
{
   char *pcVar1;
   hostent *phVar2;
   ulong uVar3;
  char local 58[72];
  strcpy(local 58, pcParm2);
  FUN 00101145(local 58, uParm3, uParm3);
  FUN 00101145(local 58, uParm4, uParm4);
  strcat(local 58, ".game-of-thrones.flare-on.com");
 phVar2 = gethostbyname(local 58);if ((((phVar2 == (hostent *)0x0) || (pcVar1 = *phVar2->h addr list, *pcVar1
!= 0x7f) || ((pcVar1[3] & 1U) != 0) || (uParm1 != (pcVar1[2] & 0xf))) {
   uVar3 = 2; } else {
    sleep(1);
    (&DAT 00104060) [uParm1 * 2] = (&DAT 00102020) [uParm1 * 2] ^ pcVar1[1];
    (\&DAT 00104060)[uParm1 * 2 + 1] = (\&DAT 00102020)[uParm1 * 2 + 1] ^
pcVar1[1];
    *puParm5 = pcVar1[2] \gg 4;puParm5[1] = pcVar1[3] >> 1;
    strcpy((char *)(puParm5 + 2),(&PTR s A fine opening 00104120)[uParm1]);
    uVar3 = pcVar1[3] >> 7;
   }
   return uVar3;
}
```
#### <span id="page-3-0"></span>**Figure 4: Decompilation of the getNextMove function from ChessAI.so**

We see that the function first constructs a host name string in a local buffer, then performs a DNS lookup using a call to gethostbyname. Consulting the documentation for gethostbyname, we find that the function returns a pointer to a hostent structure or NULL in the event of a failed lookup. Within the hostent structure, the  $h$  addr list field is a pointer to a list of network addresses (i.e. IP addresses) in network byte order. From this, we can interpret the "if" statement immediately following the gethostbyname call. All the following must be true to reach the "else" clause of the conditional:

- The hostname lookup must succeed
- The first byte of the resulting IP address must be 127
- The low-order bit of the fourth byte of the IP address must be zero
- The low-order nibble of the third byte of the IP address must equal the first parameter

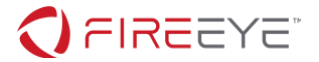

### given to the getNextMove function

Otherwise, the function returns 2, which is the observed behavior from the debugging session. Note that 2 cannot be returned from the "else" clause since the return value in that case is a single bit (0 or 1). Looking further at the "else" clause, we see that it does the following:

- Sleeps for one second
- XOR's two characters from an array in the rodata section with the second byte of the IP address, placing the results in another array in the data section. This is *very* suspicious as it indicates that deobfuscation is taking place.
- Sets some values in a memory buffer provided by the caller as the fifth parameter, including a string from a global array of strings in the rodata section
- Returns the high-order bit of the fourth byte of the IP address

At this point we would like to find an IP address that satisfies the conditions for the "else" clause so we can activate that code path. One outstanding question is the value of the first parameter, which is compared to the low-order nibble in the third byte of the IP address. We can determine this using a debugger, knowing that the [64-bit calling convention used on Linux](https://en.wikipedia.org/wiki/X86_calling_conventions#System_V_AMD64_ABI) passes the first argument in the RDI register. An example debugging session is shown in [Figure](#page-4-0)  [5.](#page-4-0) The observed value of the first parameter on the first call to getNextMove is zero.

```
$ gdb ./ChessUI
GNU gdb (Ubuntu 8.2.91.20190405-0ubuntu3) 8.2.91.20190405-git
Copyright (C) 2019 Free Software Foundation, Inc.
Reading symbols from ./ChessUI...
(No debugging symbols found in ./ChessUI)
(gdb) break getNextMove
Function "getNextMove" not defined.
Make breakpoint pending on future shared library load? (y or [n]) y
Breakpoint 1 (getNextMove) pending.
(gdb) run
Starting program: ./ChessUI 
Thread 1 "ChessUI" hit Breakpoint 1, 0x00007ffff2ddf1c5 in getNextMove ()
    from ./ChessAI.so
(gdb) p $rdi
$1 = 0
```
#### <span id="page-4-0"></span>**Figure 5: Sample gdb session output showing first parameter to getNextMove export**

Now we turn to the capture. pcap file, looking for an IP address that satisfies the following conditions:

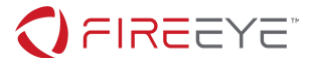

- Starts with 127
- Low-order bit of fourth byte is zero
- Low-order nibble of third byte is zero

The Perl script shown in [Figure 6](#page-5-0) parses the output of tcpdump to find matching IP addresses and prints the corresponding hostname for any match found. **Note that when parsing potentially malicious data such as captured network traffic, the parser should always be run in an isolated sandbox environment just as malware itself would be.**

```
#!/usr/bin/perl
# Dump the capture file so we can parse the output
open(FH, '-|', 'tcpdump -n -r capture.pcap') or die "tcpdump: $!\n";
# Build a dictionary of IP addresses to names
while (<FH>) {
    \text{Same} = \$1 \text{ if } /A \? \ (\lceil \wedge w-1 \rangle);
    $dict{\$1} = $name if /A (\S{+})/;}
close(FH);
# Look for IP address of interest and print the name
for (keys %dict) {
    Qip = map(int, split (/ \, /));
    print \dagger \text{dict}{\dagger}, "\n" if \text{Sip}[0] == 127 && !(\text{Sip}[3] % 2) && !(\text{Sip}[2] %
16);
}
```
#### <span id="page-5-0"></span>**Figure 6: Perl script to parse the contents of capture.pcap**

Performing the search reveals that a single IP address in the capture file meets the criteria: 127.53.176.56, corresponding to a hostname of "pawn-d2-d4". Making this move on the chessboard doesn't work though: the call to gethostbyname still fails. We note that the DNS names in capture. pcap aren't actually served on the internet by the name server for the flare-on.com domain. To proceed, we need to add them to the "hosts" file of the VM where we are running the chess program.

With a line of the form:

127.53.176.56 pawn-d2-d4.game-of-thrones.flare-on.com

in the hosts file, the move works: the getNextMove function returns zero and the "AI" player makes a move and chats a message. Using the debugger, we observe that our next move results

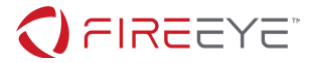

in another call to getNextMove, this time with a first parameter ( $RDI$  value) of 1 rather than 0. We can repeat the search process, this time looking for an IP address with a low-order nibble in the third byte equal to 1 rather than 0. This reveals the next move: 127.215.177.38, corresponding to a hostname of "pawn-c2-c4".

Making more moves, we observe that the first parameter increments on each move and represents the move number. With this information, we can reformulate our search to find *all* IP addresses whose low-order bit of the fourth byte is zero and sort them based on the loworder nibble of the third byte. The modified Perl script to do this is shown in [Figure 7.](#page-6-0)

```
#!/usr/bin/perl
# Dump the capture file so we can parse the output
open(FH, '-|', 'tcpdump -n -r capture.pcap') or die "tcpdump: $!\n";
# Build a dictionary of IP addresses to names
while (<FH>) {
    \text{Same} = \text{$1 if } /A \ (\text{\\w-1+}\text{)};
    $dict$1$ = $name if /A (\S+)/;}
close(FH);
# Look for IP address of interest and save them to a list
for (keys %dict) {
    @ip = map(int, split (/ \, /));
    push @list, \frac{1}{2} if \frac{1}{2} [0] == 127 && !(\frac{1}{2}[3] \frac{2}{2};
}
# Sort the list and print the results
sub comparator {
    Qip1 = map(int, split (/ \, / \, / \, *a));
    Qip2 = map(int, split (/ \, / \, / \, *b));
     return ($ip1[2] % 16) <=> ($ip2[2] % 16);
}
print "$dict{$ }\n" for sort(comparator @list);
```
<span id="page-6-0"></span>**Figure 7: Revised Perl script to parse and sort the contents of capture.pcap**

The result of the search is the following list of moves:

- 1. pawn-d2-d4
- 2. pawn-c2-c4
- 3. knight-b1-c3

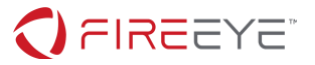

- 4. pawn-e2-e4
- 5. knight-g1-f3
- 6. bishop-c1-f4
- 7. bishop-f1-e2
- 8. bishop-e2-f3
- 9. bishop-f4-g3
- 10. pawn-e4-e5
- 11. bishop-f3-c6
- 12. bishop-c6-a8
- 13. pawn-e5-e6
- 14. queen-d1-h5
- 15. queen-h5-f7

Playing this sequence of moves in the game reveals the flag as a chat message, as shown in [Figure 8.](#page-7-0) The flag string is what was being deobfuscated two bytes at a time in the "else" clause of getNextMove function as described earlier.

#### You

DeepFLARE: Finally, a worthy opponent. Let us begin **DeepFLARE:** A fine opening DeepFLARE: Still within book **DeepFLARE:** Interesting gambit **DeepFLARE: I must find counterplay** DeepFLARE: That's risky... DeepFLARE: Good development, but I control the center **DeepFLARE:** A respectable sacrifice DeepFLARE: I am blockaded, but have an escape **DeepFLARE:** Careful! Mind your defense DeepFLARE: I have gained a tempo DeepFLARE: You have weak squares around your king DeepFLARE: With my next move I will seize control DeepFLARE: An exchange of pieces is in order **DeepFLARE:** A bold move DeepFLARE: LooksLikeYouLockedUpTheLookupZ@flare-on.com

Game over. You win!!!!1

#### <span id="page-7-0"></span>**Figure 8: Screenshot of program chat area showing revealed flag**

It's possible (but not as fun) to find the flag value purely by static analysis rather than by actually playing the moves on the chessboard. Further reverse engineering of the getNextMove function and its call site in ChessUI reveals the complete structure of the IP address bits in the capture.pcap file:

FFFFFFFF.MMMMMMMM.PPPPNNNN.DSSSSSSC

where:

- $F =$  fixed value 127
- $M = XOR$  mask used to decode two bytes of flag

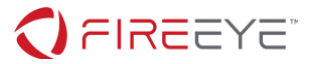

- $\bullet$   $\quad$  P = the next piece to move (for black, the AI player)
- $\bullet$  N = the move number
- $\bullet$   $D =$  disposition: 0 if play should continue with a black move, 1 if checkmate
- $\bullet$  S = the next square to move to (for black, the AI player)
- $\bullet$  C = check bit: must be zero

Knowing this, the search procedure described above can be used to find the correct sequence of IP addresses in capture.pcap, stopping when the disposition bit is one. The mask byte from each IP address can then be combined with two bytes of ciphertext from the array starting at 0x102020 in the rodata section to produce the flag. This approach does not require modifying the "hosts" file since the hostnames are never looked up.